## **BridgeChecker for MacOS Mojave: Defaults**

We have created a shell script to write the defaults to the system after BridgeChecker is installed and run at least once. Attached zip file has shell scripts and below are usage instructions.

Install BridgeChecker

Run BridgeChecker

Exit BridgeChecker

Open the update-bc-defaults.sh script file in TextEdit

Update the below option values in script file (line #5 to #9) to your preferred defaults:

releaseIP

loadOnStartUp

enableWirelessm

EXIT\_PASSWORD

selectedInterfaceOption (valid values are 0,1,2)

Open the Terminal and Execute command as "./update-bc-defaults.sh"

NOTE: If you receive a "Permission Denied" response, please Execute command - "chmod 777 update-bc-defaults.sh"

You can test it on any fresh machine or to test on existing system follow steps below:

- Exit BC app
- Execute "defaults delete com.accessagility.bridgechecker" in Terminal
- Execute "./update-bc-defaults.sh"
- Start the app and verify your options have been implemented

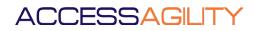